Guide

# **Install Quadri Connector for OpenRoads Designer**

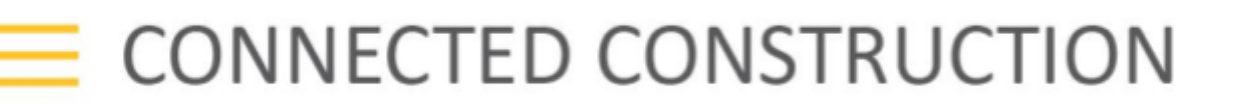

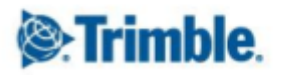

## **Install Quadri Connector for OpenRoads Designer**

Compatibility:

The OpenRoads Designer CONNECT Edition must be installed to your computer. Version: 2020 Release 1 10.08.00.88

To install the connector do the following:

- 1. Download the following files:
	- a. setup.exe
	- b. OpenRoadsQuadriConnector.msi
- 2. Run setup.exe. Running this file should add the following dll to Mdlapps-folder
	- a. DCM\_NDAPI\_C.DLL
	- b. Novapoint.Service.Client.DLL
	- c. Novapoint.Service.DLL
	- d. Novapoint.Service.TaskConnector.DLL
	- e. OpenRoadsQuadri.dll
	- .... and copy task templates to folder Mdlapps\OpenRoadsQuadri\Template\OpenRoads

Default path for Mdlapps-folder:

C:\Program Files\Bentley\OpenRoads Designer CONNECT

Edition\OpenRoadsDesigner\mdlapps\OpenRoadsQuadri\Template\OpenRoads

In OpenRoads, open a model that has objects you want to export to Quadri, and in the OpenRoads Key-in toolbar, type:

#### **mdl load openroadsquadri**

This will load the OpenRoads MDL/Plugin that contains the connector.

If everything went well, you will notice that the status bar at the bottom shows the message:

#### **QUADRI loaded**

Then run the command

**quadri too**l Running this command will open the tool dialog, but also copy task templates to Quadri AppData folder:

C:\Users\<username>\AppData\Roaming\Trimble\Quadri\22.00\Configuration\Default\ExternalTemplates\Ta sks\GeneralDesign\OpenRoads

### **List of Supported Connector Commands**

- **quadri install**: This command is required for first time usage of the Connector, since it registers the OpenRoads Task template in Quadri Desktop.
- **quadri connect**: A simple test to detect an available Quadri Desktop instance running where the model can be exported.
- **quadri export**: Iterates the model data in the ORDCE open model and exports it to Quadri Desktop, creating a new task with an arbitrary name.

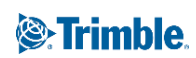

- **quadri export [taskname]**: Iterates the model data in the ORDCE open model and exports it to the Quadri Desktop OpenRoads task named taskname, or creates such task if it does not exist.
- **quadri import [taskname]**: Attempts to find an OpenRoads task in Quadri Desktop with the given name, and if this exists, attempts to import the data in the task Calculation Basis.
- **quadri tool**: Opens the Connector GUI.
- **quadri version**: Display Connector version information within OpenRoads Designer

<sup>®</sup>Trimble.